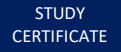

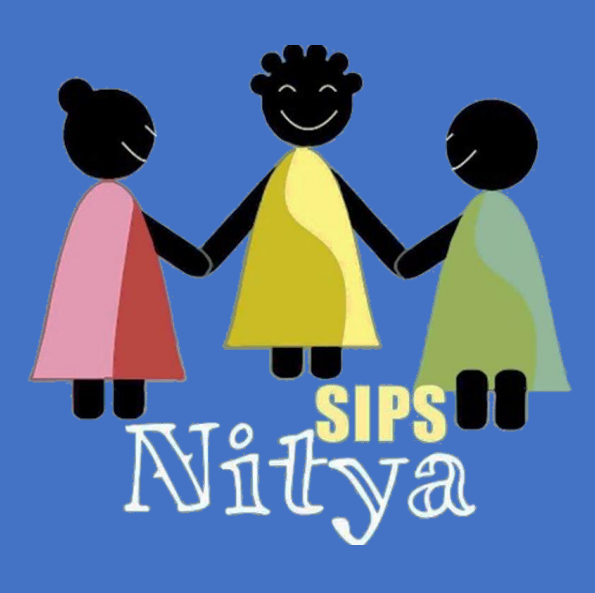

# STUDY CERTIFICATE GENERATION GUIDE

**SIPSNITYA – PLATFORM TOOLS** VERSION – 1.1 ON: 15/06/2019

WWW.SIPSNITYA.COM | Simplifying to become smarter

# Preface

**SIPSNITYA Platform Over Cloud** is an always improving Educational ERP tool which enhances the institutions to do more by themselves – a proven backend support is always available when you get struck. We develop the platform to meet our management vision of empowering the complete stakeholders of the educational system. This guide will make you explore and ignite the programmer in you to do more.

This Guide will explain the construction of study certificate with the available data in your SIPSNITYA Cloud, we use the stored information to assist this activity. It is important for you to understand what you are doing. Please explore the below

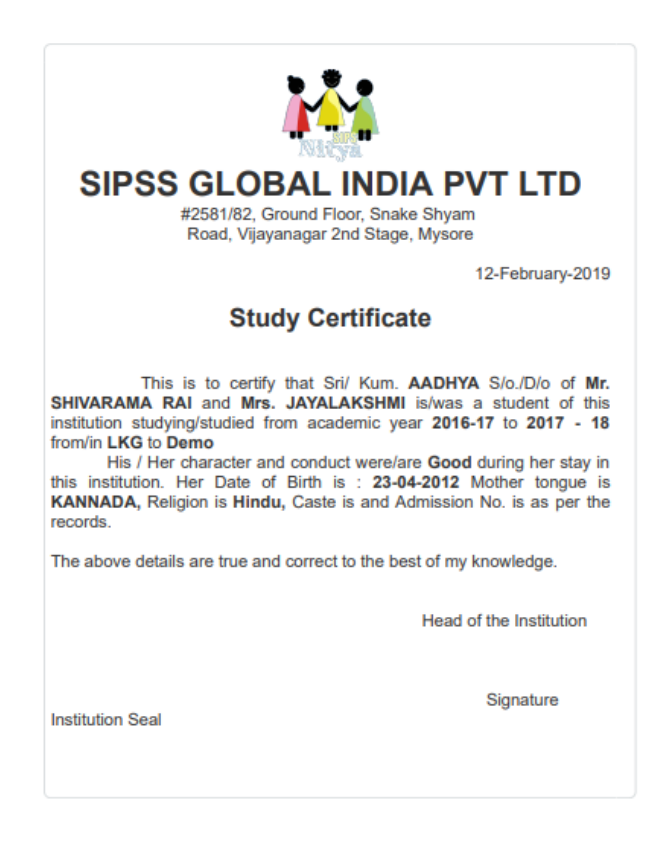

The above picture give an idea about Study Certificate – It is just a basic format, This can be designed the way you want. Please go through the following guide for more information. Code of the above format is as below just copy and paste in Content column of Generate Study Certificate interface.

<p align='center'><font face='Times New Roman, Times, serif' size='5'>&nbsp;</font></p><p align='center'><b><font size='5' face='Times New Roman, Times, serif'><br></font></b></p><p align='center'><b><font face='Times New Roman, Times, serif'

size='5'> </font></b>></p>>>p align='center'><font face='Times New Roman, Times, serif' size='5'><br></font></p>><p align='center'><font face='Times New Roman, Times, serif' size='5'> </font></p><p align='right' style='text-align: center;'><font face='Times New Roman, Times, serif' size='5'>CPS//2019-20 &nbsp; &nbsp; &nbsp;\$gen\_dobn </font></p><p align='right' style='text-align: center;'><font face='Times New Roman, Times, serif' size='5'><br></font></p>><p align='right' style='text-align:

center;'><font face='Times New Roman, Times, serif' size='5'><br></font></p>><p align='center'></p><table align='center' border='1' cellpadding='4' cellspacing='0' width='42%' style='text-align: center;'><tbody><tr><td><b><font face='Times New Roman, Times, serif' size='6'>Study Certificate</font></b></td></tr>></tbody></table><p></p>></p>><p align='center'><font face='Times New Roman, Times, serif' size='5'> </font></p><p align='center'><font face='Times New Roman, Times, serif' size='5'><br></font></p><p align='center'><br></p><p align='center'><b><font face='Times New Roman, Times, serif' size='5'> </font></b></p>><div class='d'><p align='center' style='text-align: left;'><font face='Times New Roman, Times, serif' size='5'>This is to certify that \$stu\_surname <b style="> <u>\$stu\_name</u> </b> \$stu\_sodo of <br ><br />> style=''><u>Mr. \$stu\_fname</u> </b> and <u1> </u1> <u>Mrs. \$stu\_mname</u> </b> is a student of this institution studying in <b style="><u1>\$last\_div</u1></b> in academic year &nbsp;<b style="><u1>\$last\_ay</u1></b>.<u>&nbsp; \$stu\_gencap character and conduct are <br/>>b</u> style=">Good</b> during \$stu\_gensma stay in this institution. \$stu\_gencap Date of Birth is <b style="><u1>\$stu\_dobn</u1></b>>Mother tongue is <b style="><u1>\$stu\_mt</u1>,</b>Religion is <b style="><u1>\$stu\_rel</u1>,</b>Caste is <b style="><u1>\$stu\_caste.</u1></b>&nbsp;Date of admission is <b style="><u1>\$stu\_admn</u1></b>&nbsp;and Admission No. is: <b style="><u1>\$stu\_reg\_no</u1></b>>style as per the records.</font></p>><p align='center'><font face='Times New Roman, Times, serif' size='5'><br></font></p><p align='center'><font face='Times New Roman, Times, serif' size='5'><br></font></p><p align='center' style='text-align: left;'><b><u><font face='Times New Roman, Times, serif' size='5'>Address:</font></u>></b></p>></div><p align='center' style='text-align: left;'><span style='font-size: large;'>\$stu\_addr</span></p>

We use HTML CSS codes - web platform – Our backend middleware is capable to understand and translate your codes into action

## **Please Note the Following**

We support the codes of HTML CSS over here – how ever by default CSS written using double quotes (") - if you explore examples over web – but in this section we won't support the same if attempt you may encounter with error during generation. Need to use single quote (') instead of the same. Also other special needs as follows

- 1) Should not use Special Character \$ (Dollar symbol) with data
- 2) Avoid using , (Comma) " (Double Quote) ' (Single Quote) with data

As these characters are the part of CSS codes, hence its usage with data will trouble the generation

## **FEW USEFUL HTML CSS CODES TO REFER**

<br >>>>> for Line break

for Space

<p> …. </p> for new line or paragraph

## **Text Attributes with <p>**

<p align='center'> - For align text center

<p align='left'> - For align text left

<p align='right'> - For align text right

<p align='justify'> - Stretches the lines so that each line has equal width (like in newspapers and magazines)

<p text-transform: uppercase;> - For converting all the English text into Uppercase

<p text-transform: lowercase;> - For converting all the English text into lowercase

<p text-transform: capitalize;> - For converting every First English character into Uppercase

#### **Image Formatting**

<img src= ' imagename' height='124' width='124'>

#### **Font Formatting**

<font size='2'> - Size supports 1 to 6

<font color='blue'> - Colour supports rgb(x,x,x) or #xxxxxx or colorname

There are many more HTML CSS Tags can be used – but some may need external stylesheets etc. in such case all the requirements to be considered, it support almost all basic codes are. Kindly refer web for more codes. Also request you please share your design ideas over this platform which will be useful for many institutions. Please share your ideas to [sipsnitya@sipsglobal.com](mailto:sipsnitya@sipsglobal.com) along with your snap and details or with Facebook ID – You can also do the same over our FB Page as well.

## **Data Sources & How to obtain specific data**

We enabled data fetching through codes – Data fetching happens from 3 sections of your SIPSNITYA Cloud

- 1) Portal Configuration For fetching institutional information
- 2) Student Master For obtaining student information
- 3) Academic detail and other information's

You can include data anywhere with a \$tag – Available tags are as follows. This tag will fetch data only during generation of ID Cards if you change information then it need a re generation to get the changes reflected.

## **Institutional Data – Available data over Portal Config**

\$inst\_name – Institution Name

\$inst\_addr – Institution address

\$inst\_contact – Institution Contact number

\$inst\_email – Institutional email

\$inst\_web – Institutional web address

\$inst\_logo – Institutional Logo

\$inst\_sign1 - 1<sup>st</sup> sign uploaded (Please upload a clear sign in a transparent format - PNG)

\$inst\_sign2 - 2<sup>nd</sup> sign uploaded (Please upload a clear sign in a transparent format - PNG)

#### **Students Data – Data referred from Students Master**

- \$stu\_reg\_no Student Registration No
- \$stu\_adm\_no Student Admission No
- \$stu\_name Student Name
- \$stu\_gender Student Gender
- \$stu\_gencap To call **His / Her** depends on their gender
- \$stu\_gensma To call **his / her** depends on their gender
- \$stu\_surname To call **Sri. / Kum.** depends on their gender
- \$stu\_sodo To call **S/o / D/o** depends on their gender
- \$stu\_fname Student Father Name
- \$stu\_mname Student Mother Name
- \$stu\_parent Student Parent Name
- \$stu\_addr Student Address
- \$stu\_city = Student City
- \$stu\_taq = Student Taluk / Tehsil
- \$stu\_dist = Student District
- \$stu\_state = Student State
- \$stu\_country = Student Country
- \$stu\_snap Student Photo
- \$stu\_bg Student Blood Group
- \$stu\_dobn Student Date of Birth in (dd-mm-yyyy) format
- \$stu\_dobm Student Date of Birth in (dd-mmm-yyyy) format First Three Letter of Month
- \$stu\_dobf Student Date of Birth in (dd-mmmmm-yyyy) format Full Month Name Format
- \$stu\_dobinw Student Date of Birth in Words
- \$stu\_contact Student Parent Phone Number
- \$stu\_fcont Student Father Phone Number
- \$stu\_mcont Student Mother Phone Number
- \$stu\_mob Student Mobile No
- \$stu\_cemail Student Contact email
- \$stu\_bioid Student Biometric ID
- \$stu\_special Student Special Need details
- \$stu\_sts Student STS Number
- \$stu\_mt Student Mother Tongue
- \$stu\_rel Student Religion
- \$stu\_caste Student Caste
- \$stu\_cast\_cat Student Caste category
- \$stu\_scst Student Belongs to SC/ST Data give as **Yes / No**
- \$stu\_aadhar Student Aadhar No
- \$stu\_birtp Student Birth Place
- \$stu\_birtt Student Birth Taluk
- \$stu\_birtd Student Birth District
- \$stu\_birts Student Birth State
- \$stu\_nat Student Nationality
- \$stu\_instregno Student Institutional No (if in case Updated / altered)
- \$stu\_admn Student admission date in (dd-mm-yyyy) format
- \$stu\_admm Student admission date in (dd-mmm-yyyy) format First Three Letter of Month
- \$stu\_admf Student admission in (dd-mmmmm-yyyy) format Full Month Name Format
- \$ini\_ay Student Initial / First Academic Year
- \$ini\_sec Student Initial / First Section
- \$ini\_roll Student Initial / First Class Roll No
- \$ini\_div Student Initial / First Division / Standard
- \$last\_ay Student Last / Latest Academic Year
- \$last\_sec Student Last / Latest Section
- \$last\_roll Student Last / Latest Class Roll No
- \$last\_div Student Last / Latest Division

#### **Other Information**

- \$gen\_dobn Certificate Generated Date in (dd-mm-yyyy) format
- \$gen\_dobm Certificate Generated Date in (dd-mmm-yyyy) format First Three Letter of Month
- \$gen\_dobf Certificate Generated Date in (dd-mmmmm-yyyy) format Full Month Name Format

You may call data anywhere in the design – use HTML CSS tags for the formatting – Please contact our call centres / service coordinates for more information.

This Document may keep updated during subsequent releases – Please use the latest available document for the reference.